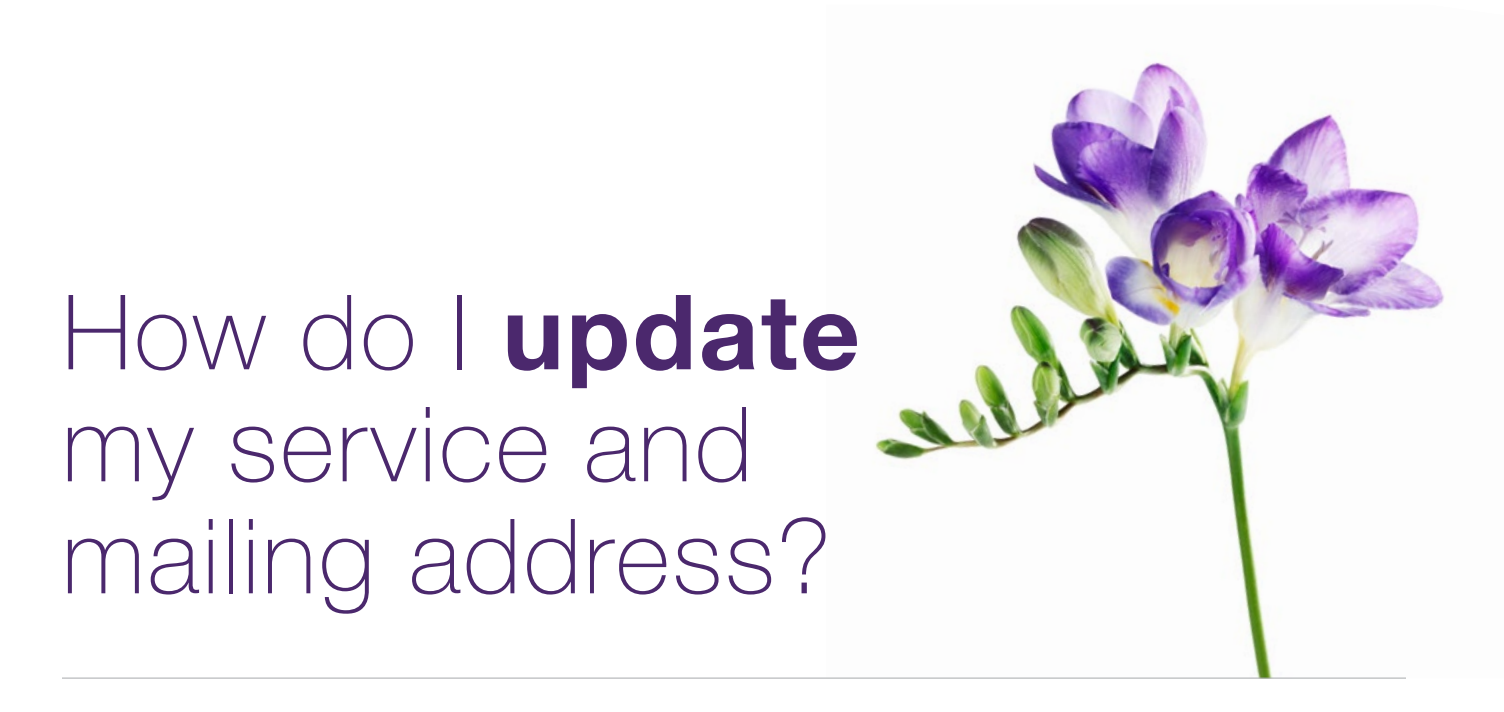

This document applies to organizations who need to update their service and mailing address(es) after a change in location.

The images in this document apply to organizations; the images differ slightly for independent providers and head offices.

## **Step 1:** Access the Business Profile link.

Log into the provider portal and select the menu button  $\left( \equiv \right)$  and then select the **Business Profile** link.

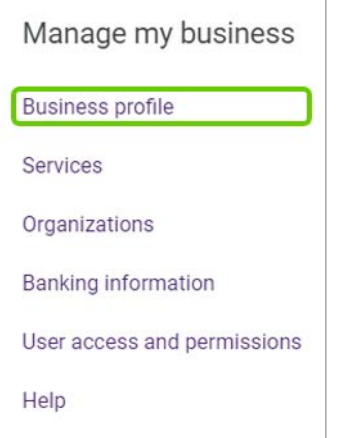

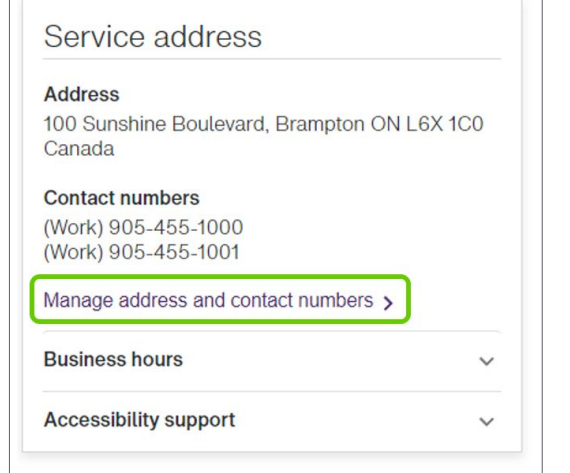

Step 2: Select the **Manage address and contact numbers** link.

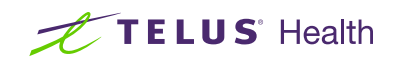

# Step 3: Update address details.

Update your service address as necessary.

Click **Save changes** when you are finished.

#### Service address

Changes to the address and contact numbers must be reviewed by TELUS Health and will only be seen here if<br>and when approved. The review process will take approximately 10 business days.

### **Address**

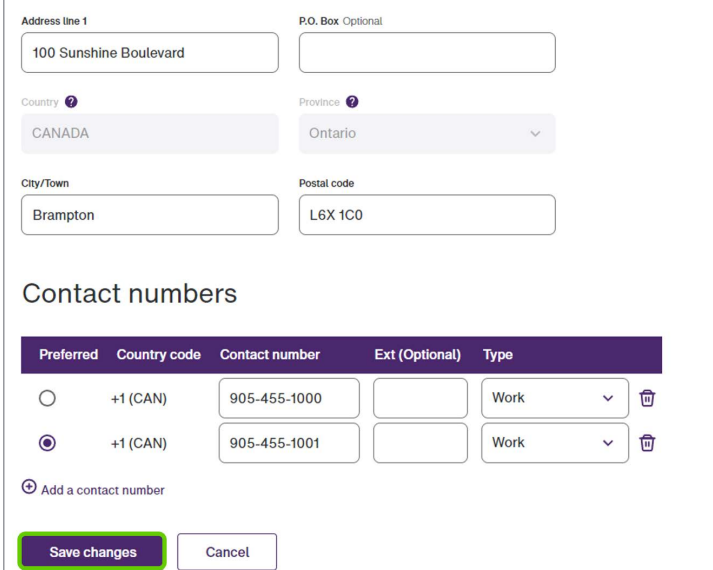

### Step **4**: TELUS Provider Management group approves your request.

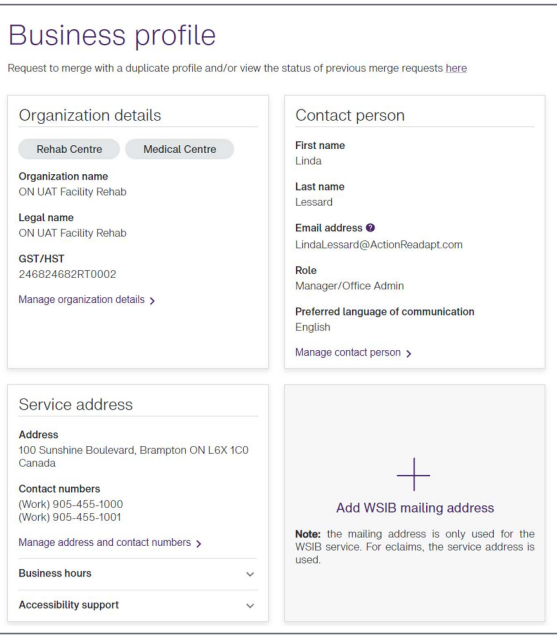

Your request is now complete and has been transmitted to the TELUS Provider Management Group for approval. Your updated service address will display on your business profile page once the request is approved, in approximately ten business days.

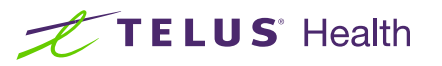